# **6SMM7**

## **USER'S MANUAL**

- 1. System power on by Keyboard: If your ATX power supply supports larger than 300 mA 5V Stand-By current (dependent on the specification of keyboards), you can power on your system by entering password from the Keyboard after setting the "Keyboard power on" jumper (JP2) and password in CMOS Setup.
- 2. Support Modem Ring-On. (Include internal Modem and external modem on COM A & COM B)
- 3. Support Wake-up On LAN. (Your ATX power supply must support larger than 720 mA 5V Stand-By current)
- 4. ESS SOLO 1 PCI Sound onboard.
- 5. SIS 620 graphics acceleration onboard

Celeron™ Socket 370 Processor MAINBOARD REV. 1.1 First Edition
R-11-01-090519

The author assumes no responsibility for any errors or omissions that may appear in this document nor does it make a commitment to update the information contained herein.

Third-party brands and names are the property of their respective owners.

Sound Blaster is a registered trademark of Creative Technology Ltd in the United States and certain other countries. Sound Blaster-LINK and SB-LINK are trademarks of Creative Technology Ltd.

May. 19, 1999 Taipei, Taiwan

### I. Quick Installation Guide:

#### **CPU SPEED SETUP**

The system bus frequency can be switched between 66MHz and 133MHz by adjusting DIP SW2. The CPU frequency ratio can be switched from X3 to X8 by adjusting DIP SW1. The user can set up CPU speed for 366~533MHz processors by adjusting SW1 and SW2 properly.

**6**<sup>™</sup> The CPU speed must match with the frequency RATIO. It will cause system hanging up if the frequency RATIO is higher than that of CPU.

SW1: (O:ON / X:OFF)

| CLK RATIO | 1   | 2   | 3   | 4   |
|-----------|-----|-----|-----|-----|
| Х3        | ON  | ON  | ON  | OFF |
| X3.5      | ON  | OFF | ON  | OFF |
| X4        | ON  | ON  | OFF | ON  |
| X4.5      | ON  | OFF | OFF | ON  |
| X5        | ON  | ON  | OFF | OFF |
| X5.5      | ON  | OFF | OFF | OFF |
| Х6        | OFF | ON  | ON  | ON  |
| X6.5      | OFF | OFF | ON  | ON  |
| Х7        | OFF | ON  | ON  | OFF |
| X7.5      | OFF | OFF | ON  | OFF |
| X8        | OFF | ON  | OFF | ON  |

**Set System Bus Speed** 

SW2: (O:ON / X:OFF)

| CPU | 1 | 2 | 3 | 4 |
|-----|---|---|---|---|
| 66  | 0 | 0 | 0 | Х |
| 75  | Х | 0 | 0 | X |
| 83  | 0 | X | 0 | X |
| 100 | 0 | 0 | Х | Х |
| 112 | Х | 0 | Х | Х |
| 133 | Х | X | X | Х |

★ Note: Please set the CPU host frequency in accordance with your processor's specifications. We don't recommend you to set the

system bus frequency over the CPU's specification because these specific bus frequencies are not the standard specifications for CPU, chipset and most of the peripherals. Whether your system can run under these specific bus frequencies properly will depend on your hardware configurations, including CPU, Chipsets, SDRAM, Cards..etc.

The black part in the picture is the white extruding piece of the

DIP switch.

1. Celeron<sup>™</sup> 366 MHz / 66MHz FSB

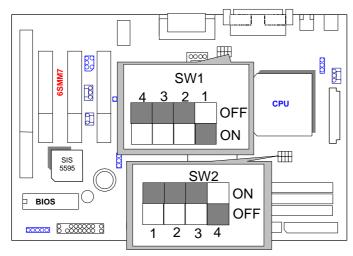

2. Celeron<sup>™</sup> 400 MHz / 66MHz FSB

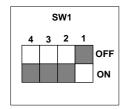

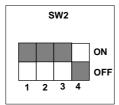

## 3. Celeron<sup>™</sup> 433 MHz / 66MHz FSB

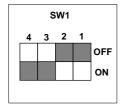

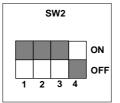

### 4. Celeron™ 466/66 MHz FSB

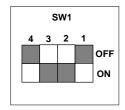

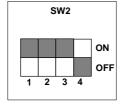

### 5. Celeron™ 500/ 66 MHz FSB

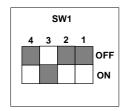

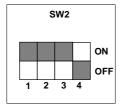

## 6. Celeron<sup>™</sup> 533/66 MHz FSB

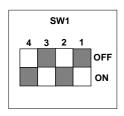

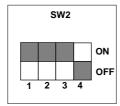

# II. Jumper setting:

GN: Green Function Switch

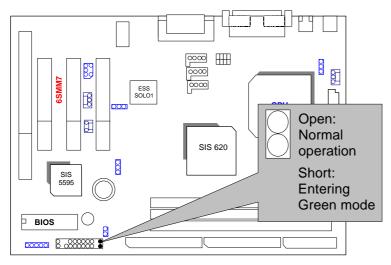

GD: Green Function LED

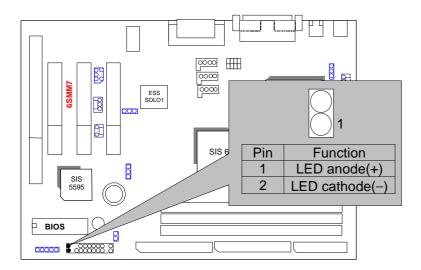

HD: IDE Hard Disk Active LED

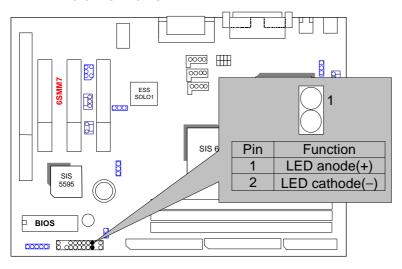

SPK: Speaker Connector

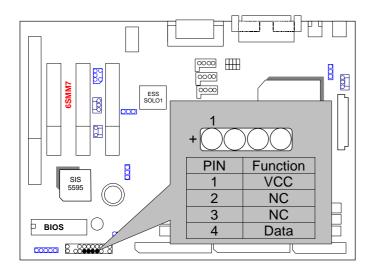

### RE: Reset Switch

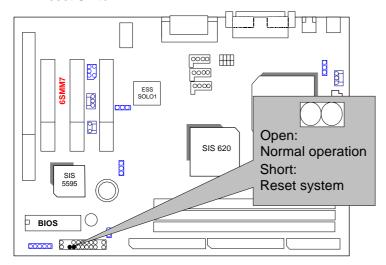

PWR: Power LED Connector (as 3 steps ACPI LED)

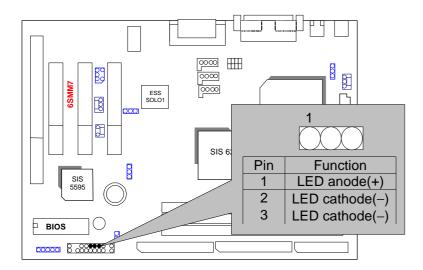

#### PW: Soft Power Connector

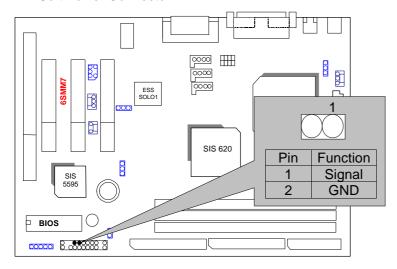

IR: Infrared Connector (Optional)

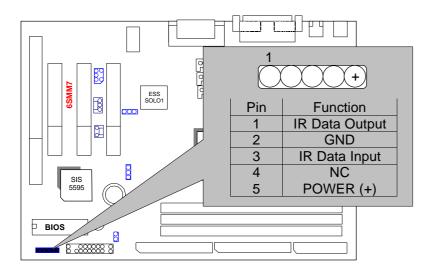

## J7: Internal Buzzer Connector (Optional)

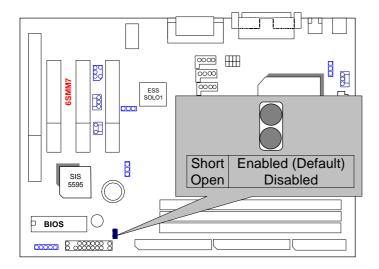

## PS/2 Mouse / Keyboard Connector

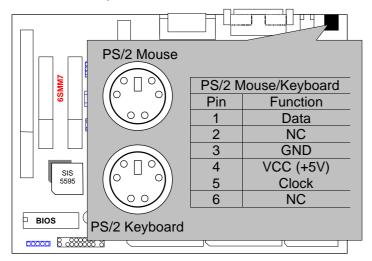

# JP1:CPU FAN: CPU Cooling Fan Power Connector

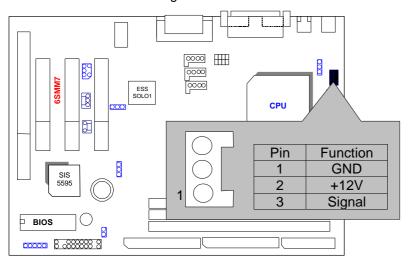

IDE1: For Primary IDE port

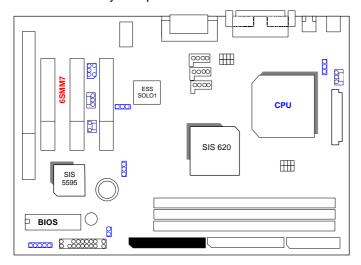

## IDE2: For Secondary IDE port

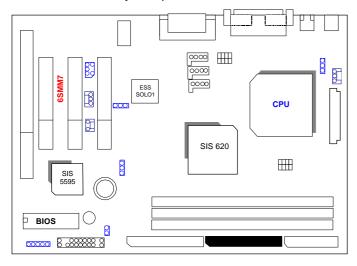

### FLOPPY: FLOPPY PORT

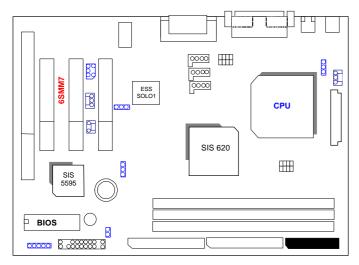

#### ATX POWER: ATX POWER Connector

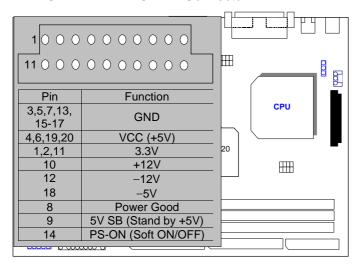

### LPT PORT / COM A / COM B / VGA PORT

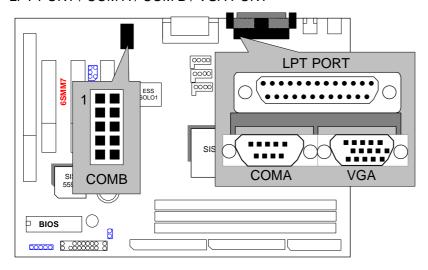

### **GAME & AUDIO PORT**

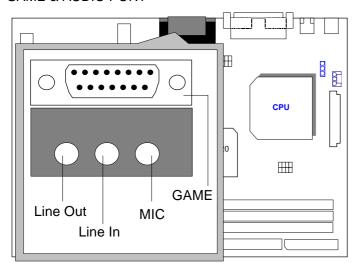

## JP2: Keyboard Power On

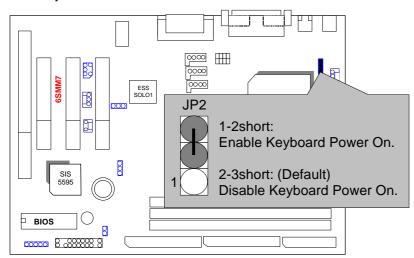

## USB: USB Port

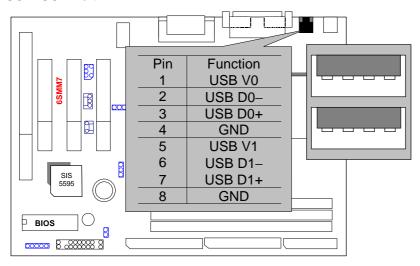

### JP9: Wake on LAN

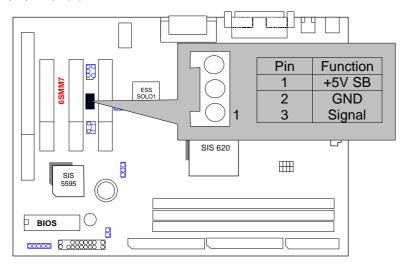

### J6:CD Audio Line In

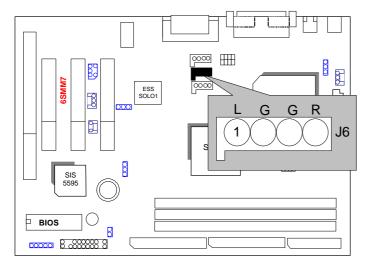

### JP5: Onboard Sound Function Selection

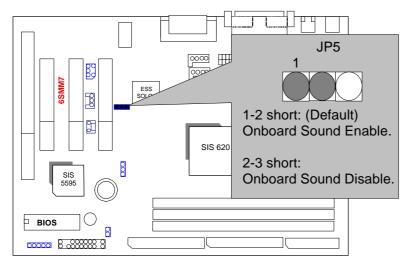

# JP10:Internal Modem Card Ring PWR On

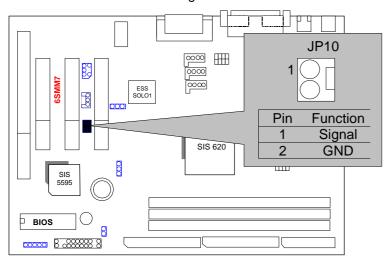

## JP8: SB-LINK (Creative PCI Sound Card Support) (Optional)

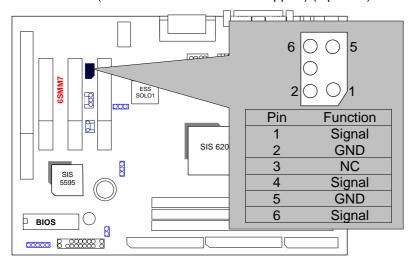

### JP6:CLEAR CMOS Function

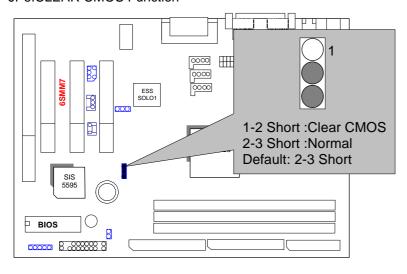

TEL: The connector is for Modem with internal voice connector.

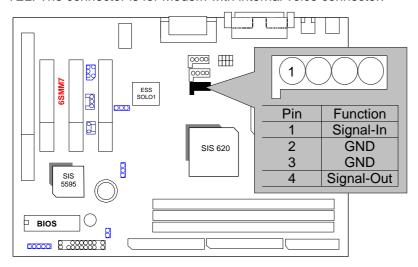

### J8:AUX IN

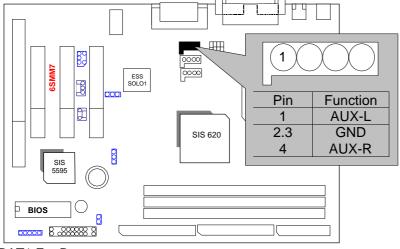

**BAT1:For Battery** 

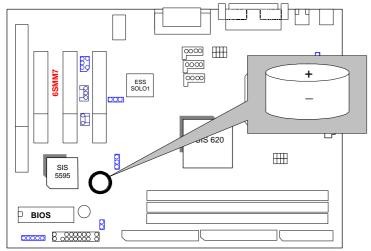

- ◆ Danger of explosion if battery is incorrectly replaced.
   ◆ Replace only with the same or equivalent type recommended by the manufacturer.
- Dispose of used batteries according to the manufacturer's instructions.

#### **III.** Top Performance Test Setting:

The following performance data list is the testing results of some popular benchmark testing programs.

Users have to modify the value for each item in chipset features as follow

```
ROM PCI/ISA BIOS (2A6ILGOC)
CHIPSET FEATURES SETUP
AWARD SOFTWARE, INC.
AWARD S

Auto Configuration : Enabled

#RAS Pulse Width Refresh : 4T

#RAS Precharge Time : 2T

#RAS Precharge Time : 2T

#RAS Precharge Time : 2T

#RAS Precharge Time : 2T

#RAS Precharge Time : 2T

#RAS Precharge Time : 2T

#RAS Precharge Time : 2T

#RAS Precharge Time : 2T

#RAS Precharge Time : 3T

SDRAM CAS Latency : 3T

SDRAM WR Retire Rate : X-1-1-1

CPU to PCI Burst Mem. WR: Enabled

System BIOS Cacheable : Enabled

Video RAM Cacheable : Enabled

Wedory Hole at 15M-16M : Disabled

AGP Aperture Size : 64MB

Concurrent function(MEM) : Enabled

Concurrent function(PCI) : Enabled

COULY Pipeline Control : Enabled

CPU Pipeline Control : Enabled

SDRAM Synchronous Mode : Enabled

*SDRAM Synchronous Mode : Enabled

*SDRAM Clock Frequency : 100MHz

*CPU Clk High Than SDRAM : No
                                                                                                                                                                                                                                                                                                                                 Auto Detect DIMM/PCI Clk: Disabled
Spread Spectrum : Disabled
                                                                                                                                                                                                                                                                                                                              ESC: Quit | | + : Select Item
F1: Help PU/PD/+/-: Modify
F5: Old Values (Shift)F2: Color
F6: Load BIOS Defaults
F7: Load Setup Defaults
```

for top performance setting.

<sup>\*\*</sup>The above settings have to modify according to different kinds of CPU, SDRAM, and peripherals for your system to work properly.

These data are just referred by users, and there is no responsibility for different testing data values gotten by users. (The different Hardware & Software configuration will result in different benchmark testing results.)

■ CPU Intel® Celeron™ 366/466MHz Socket 370 processor

• DRAM (128x 1) MB SDRAM (MT 48LC8M8A2-8E B)

• CACHE SIZE 128 KB included in CPU

• DISPLAY Onboard SIS 620 graphics acceleration (8MB SDRAM)

• STORAGE Onboard IDE (Seagate ST34520)

O.S. Windows NT™4.0 SPK4

• DRIVER Display Driver at 1024 x 768 x 64k colors x 75Hz.

SIS PCI Master IDE Miniport Driver

| Processor                | 366MHz<br>(66x5.5) | 466MHz<br>(66x7) |
|--------------------------|--------------------|------------------|
| Winbench98<br>CPU mark32 | 643                | 718              |
| FPU Winmark              | 1960               | 2500             |
| Business Disk            | 4010               | 4200             |
| Hi-End Disk              | 9260               | 9560             |
| Business Graphics        | 99.8               | 108              |
| Hi-End Graphics          | 256                | 298              |
| Winstone98  Business     | 23                 | 25               |
| Hi-End                   | 21.5               | 24.1             |